## **Via appen**

1) Зайдіть у App Store (iPhone) або у Play market (Android).

2) Завантажте додаток Unikum Familj.

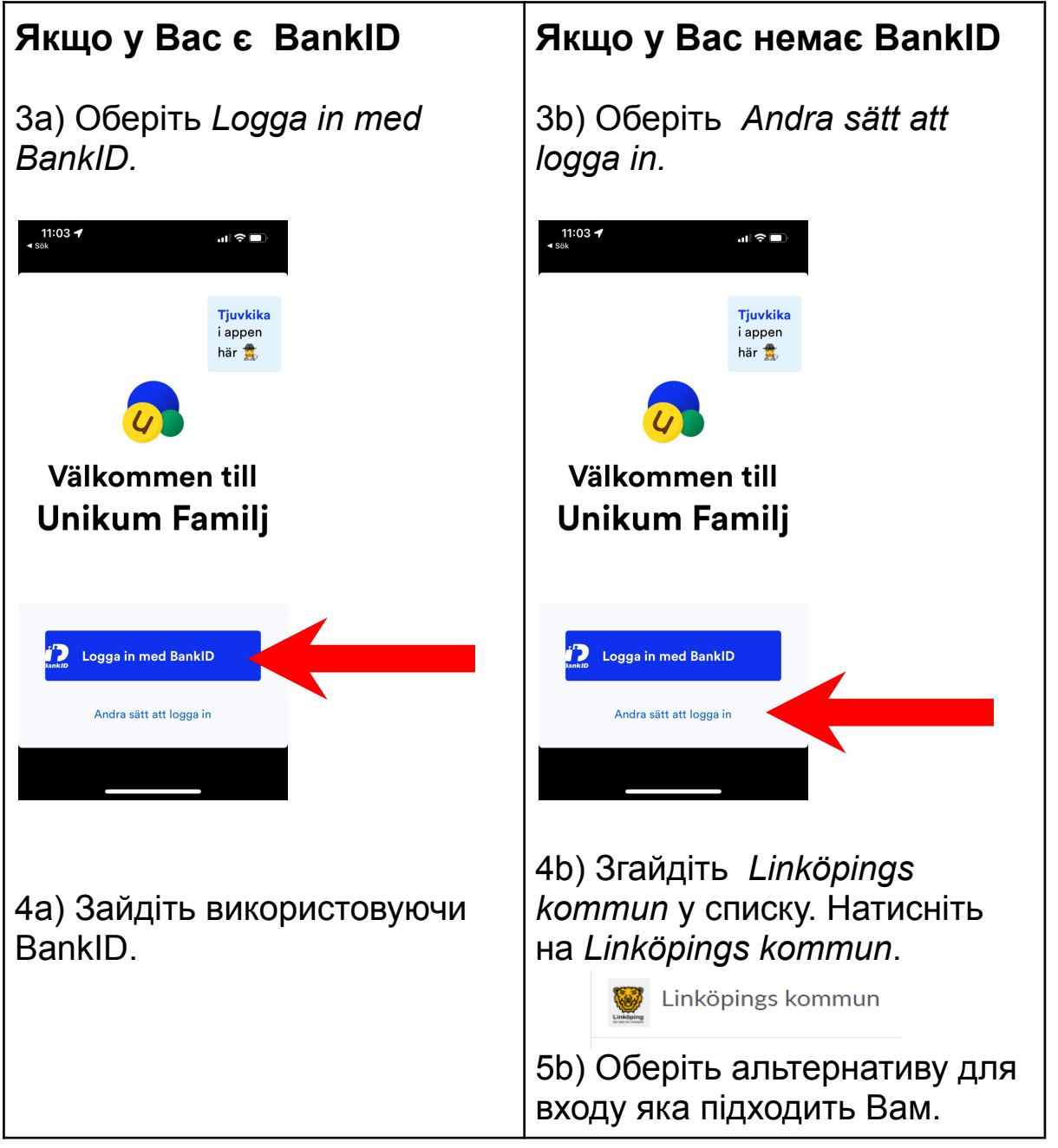

Вітаємо! Ви зайшли у програму Unikum і можете переглядати інформацію яка завантажена школою і стосується вашої дитини

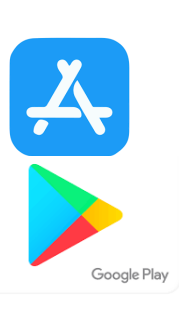

## Через сайт

- 1) Зайдіть на сторінку https://www.unikum.net/
- 2) Натисніть Logga in.

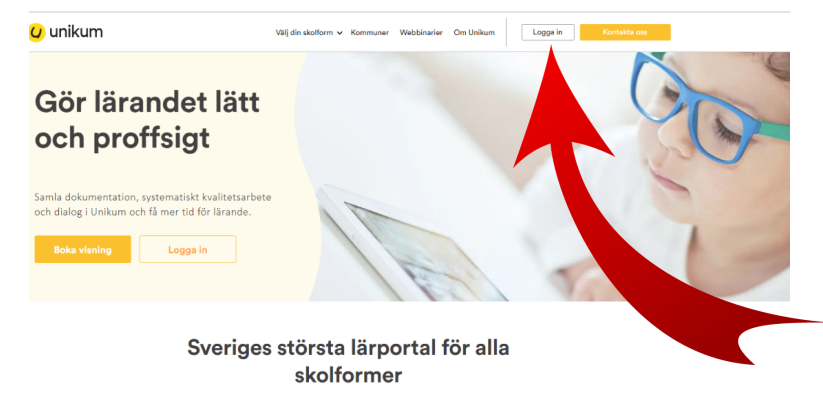

l Unikum kan du skapa och följa upp planeringar, dokumentationer, bedömningar, hantera när- och frånvaro samt det systematiska kvalitetsarbetet på alla nivåer. Du samlar allt på samma ställe och har möjlighet att följa ba

Användarnamn

## Logga in i Unikum

3) Оберіть Andra sätt att logga in.

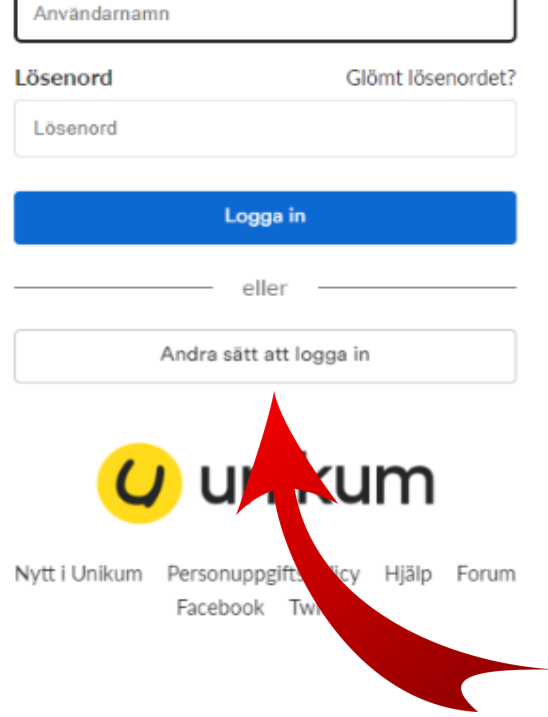

4) Оберіть *Linköpings kommun* зі списку. Натисніть *Linköpings kommun*.

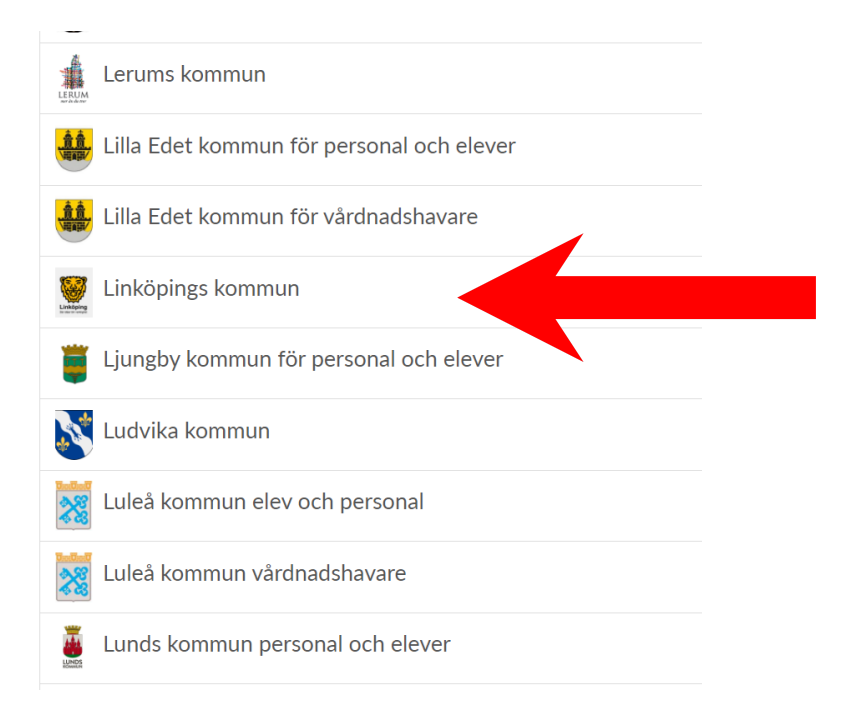

5) Оберіть альтернативу для входу яка підходить Вам.

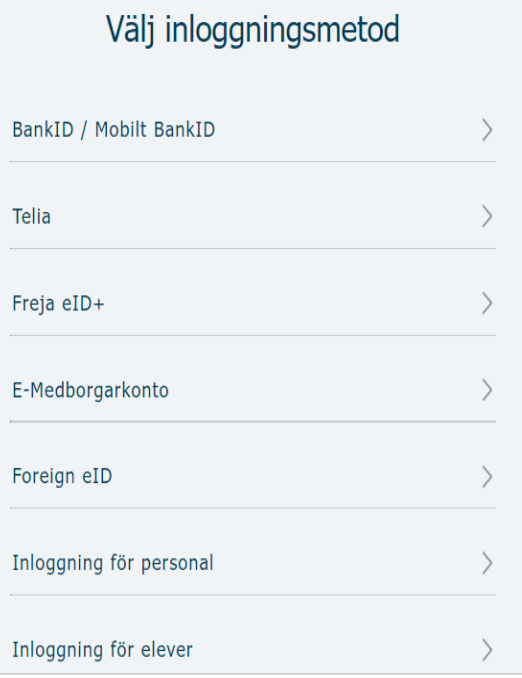

Вітаємо! Ви зайшли у програму Unikum і можете переглядати інформацію яка завантажена школою і стосується вашої дитини